## **Краткое руководство пользователя к сканеру MS3390**

- Стандартная комплектация включает в себя беспроводной сканер, USB кабель и CD диск (с программным обеспечением и электронной версией руководства пользователя). Опционально приобретается Bluetooth USB адаптер BA2110, который поддерживает надежную беспроводную передачу данных, и блок питания для зарядки аккумулятора.
- Под понятием "сканер" в данном руководстве пользователя подразумевается беспроводной сканер.
- Используйте сухую и мягкую ткань для чистки сканера.
- Радиус действия сканера: В условиях хорошей видимости (до 5 м) при теплой солнечной погоде (+ 27 **°C**) радиус действия сканера может достигать 30 метров. На практике же условия окружающей среды заметно могут повлиять на радиус действия сканера. Радиус действия уменьшается в дождливую и туманную погоду, при условиях высокой влажности, а также при наличии радиопомех.
- $\mathscr{F}$  Bluetooth поддерживает частоту 2.4 ГГц ISM. Такая же частота используется и для беспроводных локальных сетей. При использовании сканера в поле действия другой беспроводной локальной сети радиус действия может существенно сокращаться.
- Сканер поддерживает различные режимы беспроводной работы, пакетный режим и режим дискового накопителя. Рекомендуется прочитать руководство пользователя перед использованием устройства.

## **Составные части сканера**

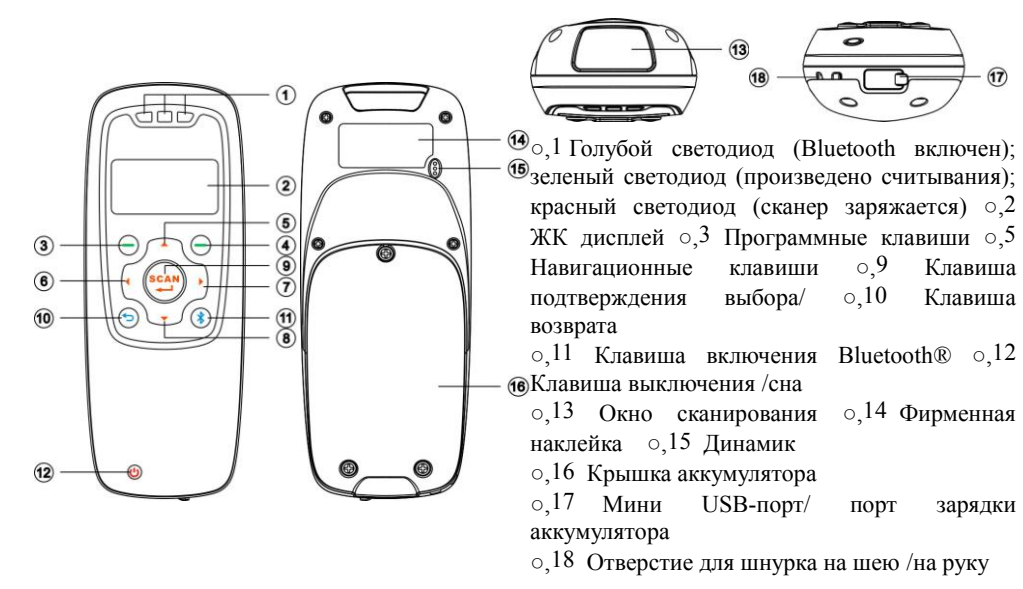

### **Составные части BA2110**

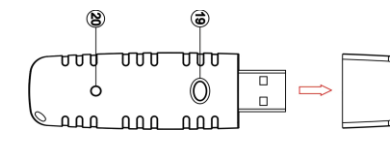

○,19 Клавиша перезагрузки/обновления программного обеспечения

○,20 Индикатор включения/передачи данных (зеленый)

**Для включения сканера**: Удерживать клавишу  $\bigcirc$  две секунды. **Для выключения сканера**: Удерживать клавишу  $\bigcirc$  две секунды. **Крепление шнурка** 

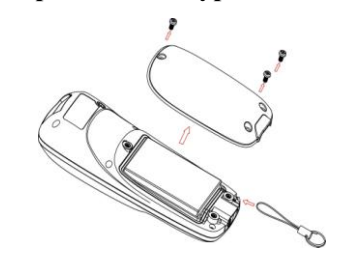

Внимание: Шнурок предотвращает возможные повреждения сканера при случайном падении во время работы.

- 1. Открутите поочередно 3 шурупа от крышки аккумулятора.
- 2. Прикрепите шнурок, надев его петлю на выступающую часть сканера в углу.
- 3. Закрепите крышку аккумулятора на сканере, закрутив обратно 3 шурупа.

## **Замена батареи**

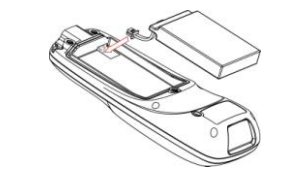

- 1. Открутите поочередно 3 шурупа от крышки аккумулятора.
- 2. Вставьте батарею, соблюдая местоположение контактов батареи и сканера.
- 3. Закрепите крышку аккумулятора на сканере, закрутив обратно 3 шурупа.

## **Заряд батареи**

1. Зарядите, пожалуйста, батарею перед первым использованием. Красный светодиод является индикатором процесса зарядки сканера. Он выключается, когда сканер полностью заряжен.

2. В сканере используется литий-ионный аккумулятор на 950 мАч. Время полной зарядки аккумулятора составляет 3,5 часа при силе тока 300 мА.

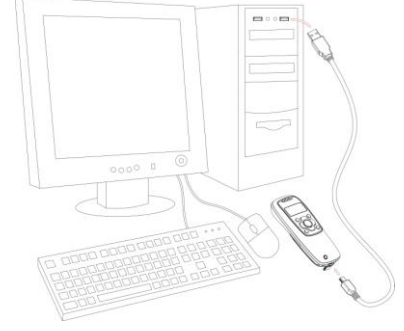

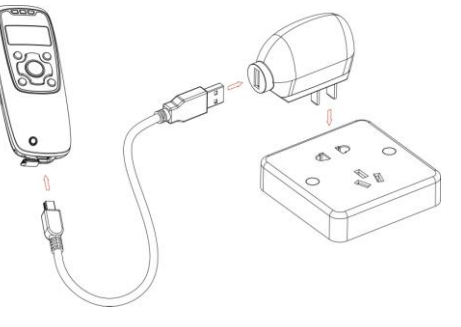

Зарядка сканера от компьютера Зарядка сканера от блока питания

#### **Ввод штрих-кодов**

Включите сканер и нажмите клавишу "Scan" один раз. Поднесите сканер к штрих-коду и еще раз нажмите на данную клавишу. Считанный штрих-код появится на экране. Убедитесь, что сканируемый штрих-код находится полностью в поле сканирования устройства.

# **Создание Bluetooth соединения**

## **Обозначение Bluetooth на дисплее**

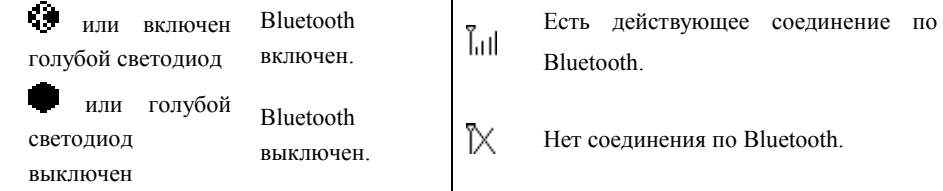

### **Выберите необходимый Вам режим работы Bluetooth.**

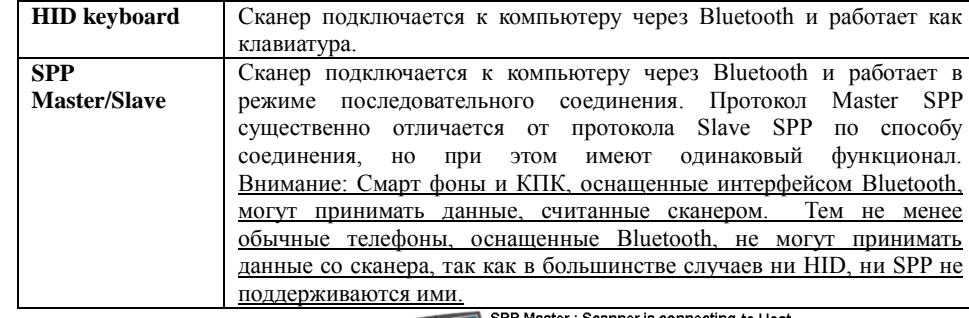

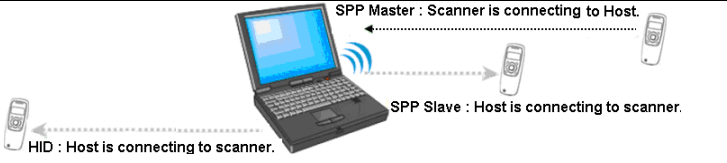

## **Настройка Bluetooth HID keyboard соединения**

Внимание: Убедитесь, что на устройстве включен Bluetooth (горит голубой светодиод) и выбран нужный профиль в настройках системы. System Setting $\rightarrow$ Bluetooth $\rightarrow$ BT HID Keyboard.

- Шаг1. Вставьте Bluetooth USB адаптер в USB разъем компьютера.
- Шаг2. Нажмите на иконку Bluetooth в правом нижнем углу экрана два раза (Windows XP). **ВЕЛИЗИРЕТИ**. Вы также можете зайти в Панель управления-> Bluetooth устройства.
- Шаг3. Нажмите кнопку "Добавить" для поиска устройств.
- Шаг4. Нажмите "Устройство установлено и готово к использованию", затем нажмите "Далее".
- Шаг5. Мастеру настройки потребуется несколько секунд для поиска устройств. Сканер отобразится в виде серийного номера, что будет служить одновременно и именем устройства. Нажмите на нужное вам устройство и нажмите "Далее".

Шаг6.Нажмите "Выбрать собственный ключ доступа". Введите любой ключ, например, 1111,

нажмите "Далее".

- Шаг.7 Сканер запросит подтверждение пользователя для установления соединения. Нажмите левую программную клавишу для подтверждения.
- Шаг 8. Введите ключ, который вы ранее вводили в компьютер.
- Шаг 9. Подождите несколько секунд и нажмите "Завершить"**.**

Шаг10. Запустите приложение "Блокнот" или аналогичное для проверки передачи данных.

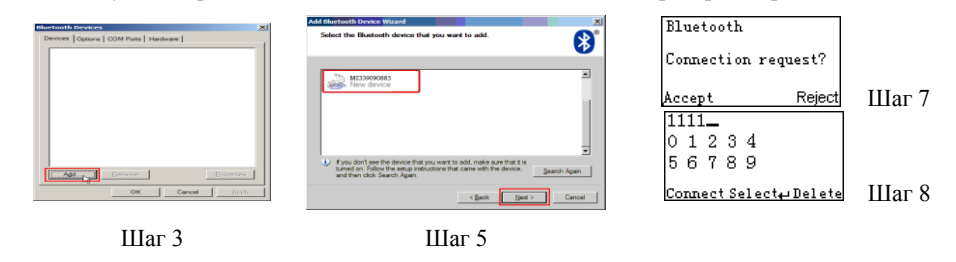

### **Настройка Bluetooth SPP slave соединения**

Внимание: Убедитесь, что на устройстве включен Bluetooth (горит голубой светодиод) и выбран нужный профиль в настройках системы System Setting $\rightarrow$ Bluetooth $\rightarrow$ BT SPP Slave. Шаги1-9: Полностью совпадают с настойками Bluetooth HID keyboard шагами 1~9. Шаг 10: Запустите приложение Super Terminal или аналогичное и сканируйте штрих-коды.

Шаг 11. Запустите HyperTerminal или аналогичный инструмент для последовательного порта. Этот шаг необходим для создания Bluetooth соединения со сканером. Далее считайте штрих-код для подтверждения успешной передачи данных.<br> **Example 2** Seanner - HyperTerminal

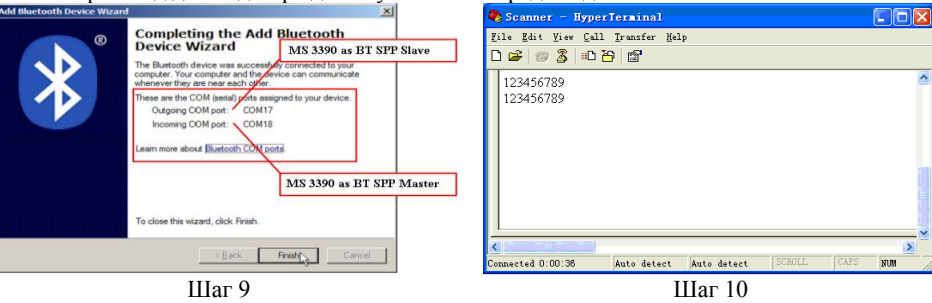

## **Настройка Bluetooth SPP master соединения**

Внимание: Убедитесь, что на устройстве включен Bluetooth (горит голубой светодиод) и выбран нужный профиль в настройках системы System Setting $\rightarrow$ Bluetooth $\rightarrow$ BT SPP Master.

Шаг1. Нажмите левую программную клавишу.

- Шаг2. Нажмите левую программную клавишу для начала поиска устройств.
- Шаг3.Через 20 секунда на экране появится список доступных устройств.

Шаг4. Используйте навигационные клавиши для управления курсором и клавишу "Scan" для установления соединения.

Шаг5. Устройство запросит подтверждение пользователя для установления соединения, и пользователю надо будет ввести ключ доступа. Стандартный ключ доступа к Bluetooth модулю устройства "0000". Введите "0000" и нажмите **OK**. Рядом с Bluetooth устройством, подключенным к сканеру, появится значок √.

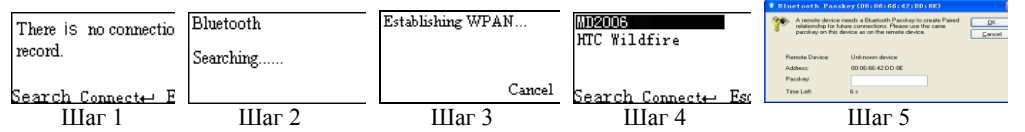

## **Настройка Bluetooth USB адаптера BA2110**

Внимание: BA2110 служит для обеспечения надежного беспроводного соединения и рекомендован для решений, где не допустимы разрывы связи. Внимание: Убедитесь, что на устройстве включен Bluetooth (горит голубой светодиод)

Шаг1. Считайте штрих-код, который находится на крышке BA2110 (на рисунке справа). Сканер дважды издаст звуковой сигнал, что

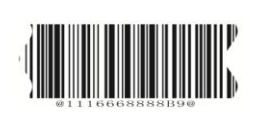

будет являться подтверждением считывания. Шаг2. Подсоедините BA2110 к компьютеру. Подождите 15 секунд, и сканер издаст 2 длинных звуковых сигнала при успешном соединении и 3 коротких, если соединение не установлено.

Компания СКАН СИТИ 117405, г. Москва, ул. Дорожная, д. 60Б Тел./ факс (495) 645-38-55 E-mail: [sales@scancity.ru](mailto:sales@scancity.ru) http://www.scancity.ru

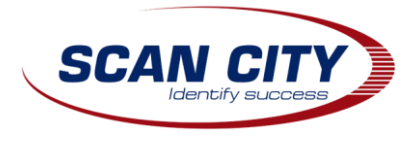